# **How to Give to FLCCH online on a computer Click by Click instructions**

#### 1. Go to www.flcch.org and click on "Give" in the top right corner of the page.

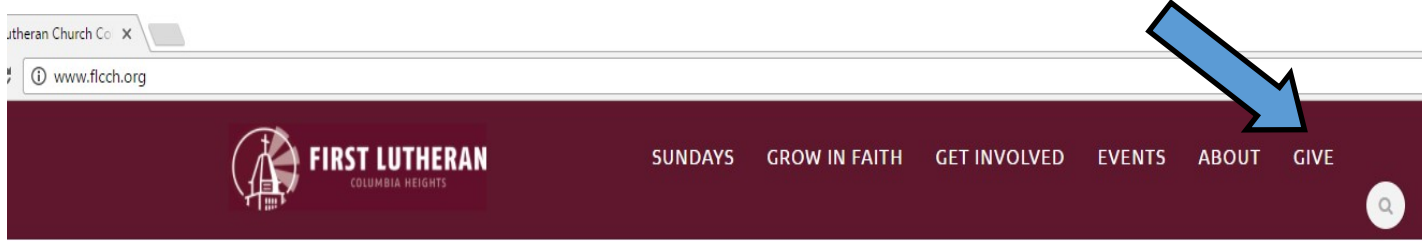

2. Click "Donate Online"

### **Online Donation**

Donate online using a bank account, credit card or debit card.

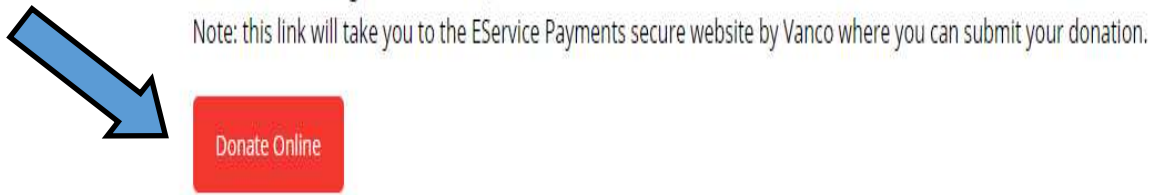

You will be sent to our secure payment page, **eServices Payment with Vanco.** 

3. Enter in the amount you are giving in the General and other categories.

4. Select the frequency you are giving (example, monthly) and the start date.

5. Click "Continue"

## **Almost there!**

**More instructions on back.** 

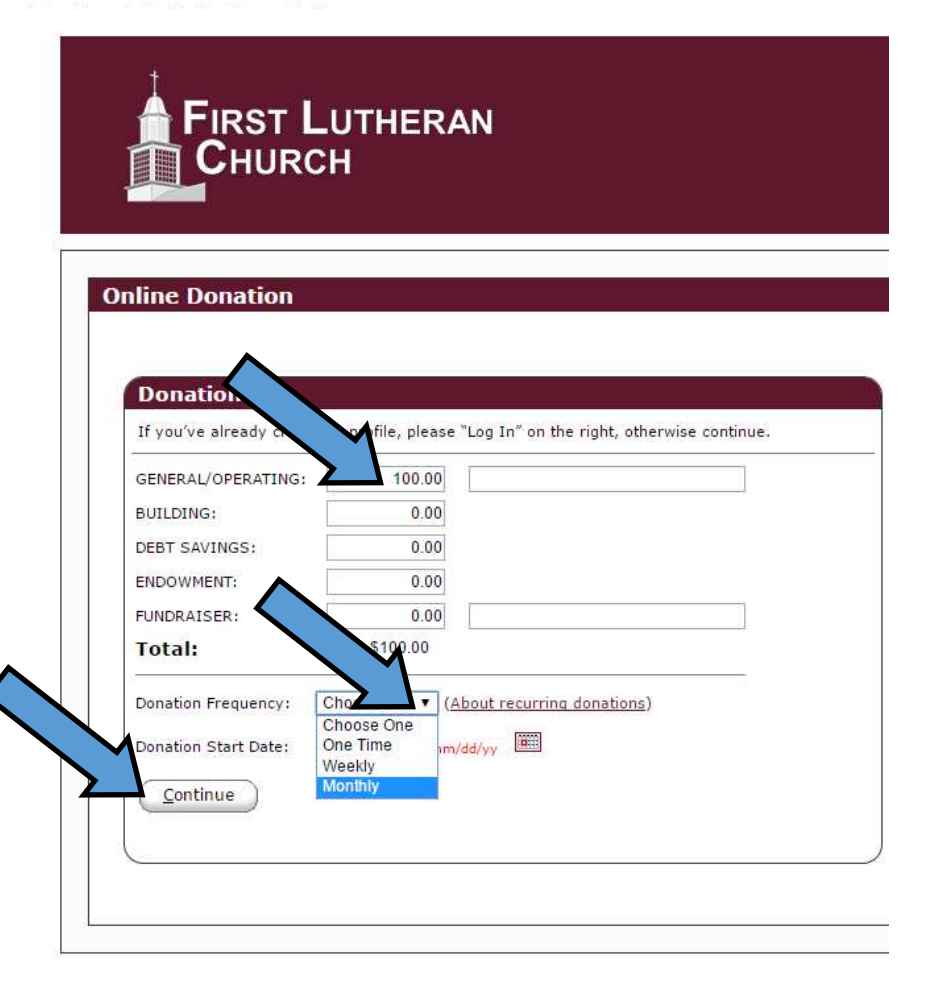

6. Type in your name and address.

7. Select if you want to donate using your Checking Account, Savings Account or Credit/Debit Card.

*\*Choosing a bank account reduces the fees paid by the church and is preferred.\**

8. Complete payment information.

*\*Optional step is to create a password and account. This will allow you easy access to change, edit or stop your online donation at any time.\**

9. Click "I am not a Robot"

10. Click "Process" when you are satisfied everything is correct and you are ready to set up your donation.

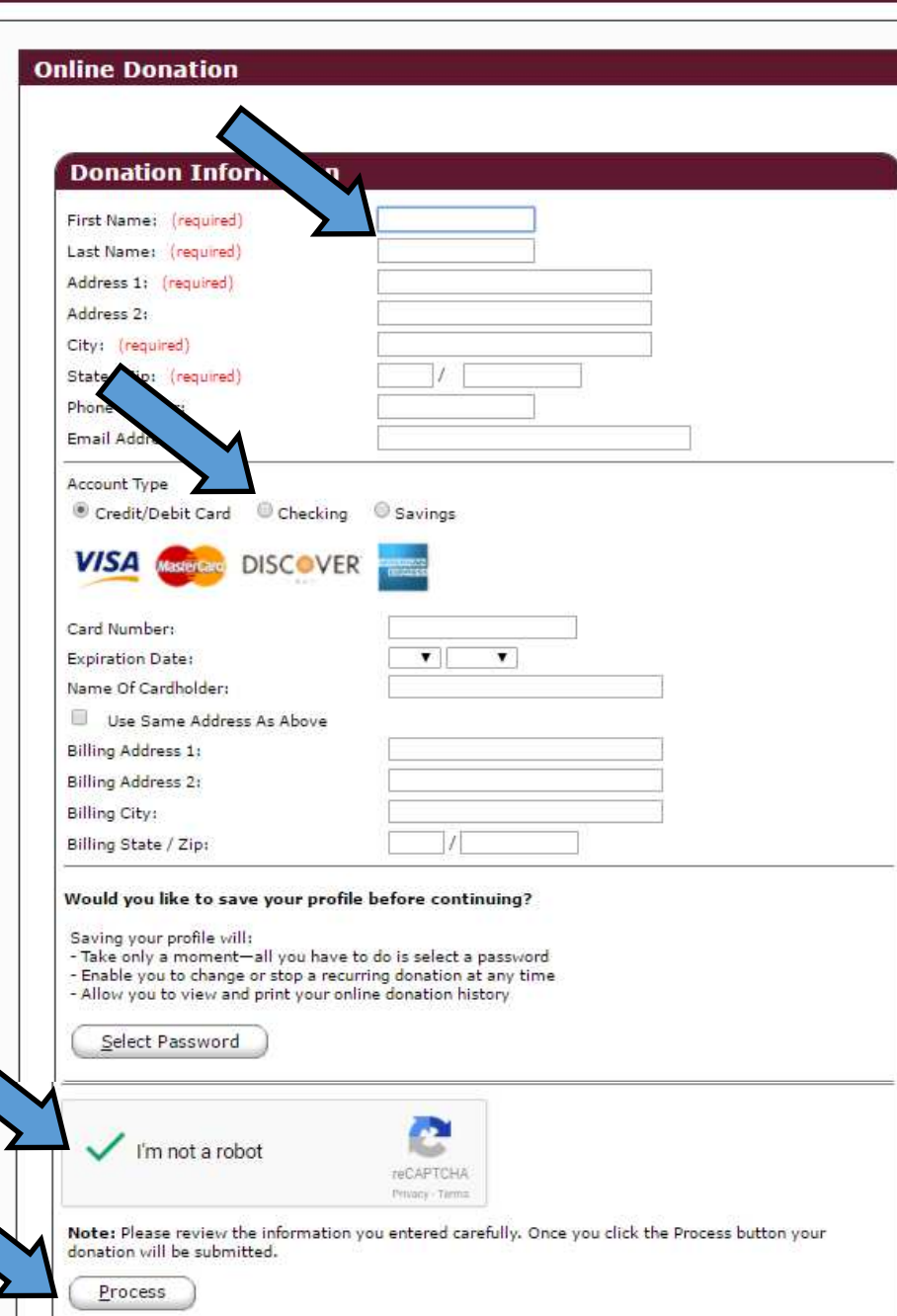

**IRST LUTHERAN** 

### **Thank you for donating online to First Lutheran Church!**

**If you are having trouble setting up your online donation, please contact Dave Reilly, Business Administrator at 763-788-9653.**